## Deleting Laboratory Results in THISIS

In THISIS, it is possible to delete an entire lab report, as well as to delete a single lab result, from a lab report. Deleting an entire lab report in the system is permanent so it is important to understand the difference and know how to perform both skills.

## Deleting an Entire Lab Report

Open the Lab Results tab within the event summary screen.

|                                          | eillance Suite                                                                                                    |                                                                                            |                                                          |          |                     | <del>1</del> 0            | inter Case ID Search And                                                         |
|------------------------------------------|----------------------------------------------------------------------------------------------------|--------------------------------------------------------------------------------------------|----------------------------------------------------------|----------|---------------------|---------------------------|----------------------------------------------------------------------------------|
| ≜ % © ¢                                  | **                                                                                                    |                                                                                            |                                                          |          |                     |                           |                                                                                  |
|                                          |                                                                                                    |                                                                                            |                                                          |          |                     |                           |                                                                                  |
| Summary                                  |                                                                                                    |                                                                                            |                                                          |          |                     |                           |                                                                                  |
|                                          | /                                                                                                    |                                                                                            |                                                          |          |                     |                           |                                                                                  |
| ic Information                           |                                                                                                    |                                                                                            |                                                          |          | Notes (AddEdt   Sho | w My Notes)               |                                                                                  |
| nt ID:                                   | 200001371                                                                                                    |                                                                                            |                                                          |          |                     |                           |                                                                                  |
| ase.<br>on                               | 700 - Syphiles<br>Vieird Keyboards Birth Date 01/01/20                                                                                                    | 544                                                                                        |                                                          |          |                     |                           |                                                                                  |
| on:<br>stigation Status:                 | Open                                                                                                    | 100                                                                                        |                                                          |          |                     |                           |                                                                                  |
| ed Events/Contects:                      | 3 linked event(s)/contact_0 (Mew)                                                                                                    |                                                                                            |                                                          |          |                     |                           |                                                                                  |
| chments:                                 | 0 sttachment(s)                                                                                                    |                                                                                            |                                                          |          |                     |                           |                                                                                  |
| ications:                                | Concerns (6)                                                                                                    |                                                                                            |                                                          |          |                     |                           |                                                                                  |
| turio is.                                | Case Assignment ast exposure                                                                                                    | dates must be entered                                                                      |                                                          |          |                     |                           |                                                                                  |
|                                          | Case Assignment A user must be                                                                                                    | e assigned                                                                                 |                                                          |          |                     |                           |                                                                                  |
|                                          | Must have labs entered to reflect                                                                                                    | four-fold increase within the past 12 mon<br>ot be assigned before the Field record wi     | hes                                                      |          |                     |                           |                                                                                  |
|                                          | Only one original interview allow                                                                                                    | of be assigned before the Freid record wi                                                  | e instatied                                              |          |                     |                           |                                                                                  |
|                                          | Reporting: Excility type must be a                                                                                                    | boredyn                                                                                    |                                                          |          |                     |                           |                                                                                  |
|                                          | General Notif cations (1)<br>Diagnosis ada: 730 - Early latant !                                                                                               |                                                                                            |                                                          |          |                     |                           |                                                                                  |
|                                          | Diagnosis Jode: 730 - Early latent 5                                                                                                    | lyphilis                                                                                   |                                                          |          |                     |                           |                                                                                  |
|                                          | Workflow 1 anus (1)                                                                                                    |                                                                                            |                                                          |          |                     |                           |                                                                                  |
|                                          | Event is in workflows [View List]                                                                                                    |                                                                                            |                                                          |          |                     |                           |                                                                                  |
|                                          | Party Information (1)<br>Party information                                                                                                    |                                                                                            |                                                          |          |                     |                           |                                                                                  |
|                                          | 1                                                                                                    |                                                                                            |                                                          |          |                     |                           |                                                                                  |
|                                          |                                                                                                    |                                                                                            |                                                          |          |                     |                           |                                                                                  |
| R Event Properties                       |                                                                                                    |                                                                                            |                                                          |          |                     |                           |                                                                                  |
| R Event Properties                       |                                                                                                    |                                                                                            |                                                          |          |                     |                           |                                                                                  |
| R Event Properties                       | <u>×</u>                                                                                                    |                                                                                            |                                                          |          |                     |                           |                                                                                  |
| _                                        | ¥                                                                                                    |                                                                                            |                                                          |          |                     |                           |                                                                                  |
| _                                        | Rusuits Concerns Persons                                                                                                    | Event History                                                                              |                                                          |          |                     |                           |                                                                                  |
| _                                        | Resulta Concerns Persons                                                                                                    | Event History                                                                              |                                                          |          |                     |                           |                                                                                  |
| Evert Data                               |                                                                                                    |                                                                                            |                                                          |          |                     |                           |                                                                                  |
| Evert Data                               | Collection Date                                                                                                    | Test                                                                                       | Result                                                   | Modfler  | Result Value        | Ordaring Facility         | Created                                                                          |
| Evert Data                               | Collection Date<br>12/20/2016                                                                                                    | Test<br>SYPH - RPR                                                                         | Positive                                                 | Modifier | Result Value<br>1.2 | Ordering FacIby           | 12/20/2017                                                                       |
| Evert Data Lab                           | Collection Date<br>12/05/2016<br>12/25/2016                                                                                                    | Test<br>SYPH - RPR<br>SYPH - TP-PA                                                         | Positive<br>Positive                                     | Modifier |                     | Ordering Pacifity         | 12/20/2017<br>12/20/2017                                                         |
| Event Data Lab                           | Collection Date<br>12/25/2016<br>15/25/2016<br>15/01/2016                                                                                                    | Teat<br>SYPH - RPR<br>SYPH - TP-PA<br>SYPH - NPR                                           | Positive<br>Positive<br>Negative                         | Modifier | 12                  | Ordering Padity           | 12/20/2017<br>12/20/2017<br>12/20/2017                                           |
| Evert Data Lab                           | Collection Date<br>12/25/2016<br>12/25/2016<br>11/05/2016<br>01/15/2017                                                                                        | Teal<br>SYPH - RPR<br>SYPH - TP-PA<br>SYPH - RPR<br>SYPH - RPR                             | Positive<br>Positive<br>Negative<br>Positive             | Medfar   | 12                  | Ordering Padity           | 12/20/2017<br>12/20/2017<br>12/20/2017<br>12/20/2017                             |
| _                                        | Collection Date<br>12/20/2016<br>12/20/2016<br>11/09/2016<br>05/10/2017<br>02/41/2017                                                                          | Teal<br>SYPP4 - RPR<br>SYPH4 - PP-PA<br>SYPH4 - RPR<br>SYPH4 - RPR                         | Positive<br>Positive<br>Negative<br>Positive<br>Positive | Modifier | 12<br>11<br>11      | Ordering <b>F</b> acility | 12/20/2017<br>12/20/2017<br>12/20/2017<br>12/20/2017<br>12/20/2017<br>12/20/2017 |
| Event Data Lab                           | Collection Date<br>12/25/2016<br>12/25/2016<br>11/05/2016<br>01/15/2017                                                                                        | Teal<br>SYPH - RPR<br>SYPH - TP-PA<br>SYPH - RPR<br>SYPH - RPR                             | Positive<br>Positive<br>Negative<br>Positive             | Medfar   | 12                  | Ordering Pacify           | 12/20/2017<br>12/20/2017<br>12/20/2017<br>12/20/2017                             |
| Evert Data Lab<br>No.                    | Collection Date<br>12/26/2016<br>13/26/2016<br>11/01/2016<br>20/41/2017<br>20/41/2017<br>05/61/2017                                                            | Test<br>SYPH-, RPR<br>SYPH-, TP-PA<br>SYPH-, RPR<br>SYPH-, RPR<br>SYPH-, RPR<br>SYPH-, RPR | Positive<br>Positive<br>Negative<br>Positive<br>Positive | Mudfar   | 12<br>11<br>11      | Ordering Facility         | 12/20/2017<br>12/20/2017<br>12/20/2017<br>12/20/2017<br>12/20/2017<br>12/20/2017 |
| Evert Data Lab<br>No.                    | Collection Date<br>12/20/2016<br>12/20/2016<br>11/09/2016<br>05/10/2017<br>02/41/2017                                                                          | Test<br>SYPH-, RPR<br>SYPH-, TP-PA<br>SYPH-, RPR<br>SYPH-, RPR<br>SYPH-, RPR<br>SYPH-, RPR | Positive<br>Positive<br>Negative<br>Positive<br>Positive | Mudfar   | 12<br>11<br>11      | Ordering Pacifity         | 12/20/2017<br>12/20/2017<br>12/20/2017<br>12/20/2017<br>12/20/2017<br>12/20/2017 |
| Evert Data Lab                           | Collection Date<br>12/26/2016<br>13/26/2016<br>11/01/2016<br>20/41/2017<br>20/41/2017<br>05/61/2017                                                            | Test<br>SYPH-, RPR<br>SYPH-, TP-PA<br>SYPH-, RPR<br>SYPH-, RPR<br>SYPH-, RPR<br>SYPH-, RPR | Positive<br>Positive<br>Negative<br>Positive<br>Positive | Medfar   | 12<br>11<br>11      | Ordering Facility         | 12/20/2017<br>12/20/2017<br>12/20/2017<br>12/20/2017<br>12/20/2017<br>12/20/2017 |
| Dvert Data Lab<br>No.                    | Collection Date<br>12000016<br>12000016<br>12000016<br>12000016<br>1000001<br>201100017<br>201100017<br>20110017<br>20110017<br>20110017<br>Dollete Lab Result | Test<br>SYPH-, RPR<br>SYPH-, TP-PA<br>SYPH-, RPR<br>SYPH-, RPR<br>SYPH-, RPR<br>SYPH-, RPR | Positive<br>Positive<br>Negative<br>Positive<br>Positive | Medfar   | 12<br>11<br>11      | Onlaring Pacility         | 12/20/2017<br>12/20/2017<br>12/20/2017<br>12/20/2017<br>12/20/2017<br>12/20/2017 |
| Event Data Lab<br>No.<br>Id Lab Result U | Collection Date<br>12002016<br>12002016<br>12002016<br>12002017<br>12012017<br>05012017<br>05012017<br>05012017<br>Delete Lab Result<br>Delete Lab Result      | Test<br>SYPH-, RPR<br>SYPH-, TP-PA<br>SYPH-, RPR<br>SYPH-, RPR<br>SYPH-, RPR<br>SYPH-, RPR | Positive<br>Positive<br>Negative<br>Positive<br>Positive | Mudfar   | 12<br>11<br>11      | Ordering Faciliy          | 12/20/2017<br>12/20/2017<br>12/20/2017<br>12/20/2017<br>12/20/2017<br>12/20/2017 |
| Dvert Data Lab<br>No.                    | Collection Date<br>12000016<br>12000016<br>12000016<br>12000016<br>1000001<br>201100017<br>201100017<br>20110017<br>20110017<br>20110017<br>Dollete Lab Result | Test<br>SYPH-, RPR<br>SYPH-, TP-PA<br>SYPH-, RPR<br>SYPH-, RPR<br>SYPH-, RPR<br>SYPH-, RPR | Positive<br>Positive<br>Negative<br>Positive<br>Positive | Madfar   | 12<br>11<br>11      | Ordering Facility         | 12/20/2017<br>12/20/2017<br>12/20/2017<br>12/20/2017<br>12/20/2017<br>12/20/2017 |

In the Labs section, select the lab report to be deleted. The lab report being deleted will be highlighted in yellow

| ab No.<br>1                               | Collection Date<br>12/25/2016<br>12/25/2016 | Text<br>SYPH - RPR<br>SYPH - TP-PA | Result<br>Positive<br>Positive | Modifier | Result Value<br>1.2 | Ordering Facility | Created<br>12/20/2017<br>12/20/2017 |
|-------------------------------------------|---------------------------------------------|------------------------------------|--------------------------------|----------|---------------------|-------------------|-------------------------------------|
| 2                                         | 11/0/2016<br>01/10/2017                     | SYPH - RPR<br>SYPH - RPR           | Positive                       |          | 11                  |                   | 12/20/2017<br>12/20/2017            |
| 1                                         | 02/01/2017<br>05/01/2017                    | SYPH - RPR<br>SYPH - RPR           | Positive                       |          | 1.1                 |                   | 12/20/2017<br>12/20/2017            |
| est Update:<br>pdated By:<br>aport Source | 12/28/2017<br>Karen Surita (ksurita)        |                                    |                                |          |                     |                   |                                     |
|                                           |                                             |                                    |                                |          |                     |                   |                                     |

**Verify that the lab report highlighted is the correct report to be deleted.** Once you have verified selection of the correct lab report, select the **Delete Lab Result** button at the bottom of the Labs section.

| No.                                         | Collection Date                     | Text         | Result               | Modifier | Result Value | Ordering Facility | Created    |
|---------------------------------------------|-------------------------------------|--------------|----------------------|----------|--------------|-------------------|------------|
|                                             | 12/20/2016                          | SYPH - RPR   | Positive             |          | 12           |                   | 12/20/2017 |
|                                             | 12/20/2016                          | SYPH - TP-PA | Positive             |          |              |                   | 12/20/2017 |
|                                             | 11/01/2016                          | SYPH - RPR   | Negative<br>Positive |          |              |                   | 12/20/2017 |
|                                             | 01/10/2017                          | SYPH - RPR   | Positive             |          | 1.1          |                   | 12/20/2017 |
|                                             | 02/01/2017                          | SYPH - RPR   | Positive             |          | 1.1          |                   | 12/20/2017 |
|                                             | 05/01/2017                          | SYPH - RPR   | Positive             |          | 1.64         |                   | 12/20/2017 |
| d Lab Result                                | Update Lab Result Delete Lab Result |              |                      |          |              |                   |            |
| plate:<br>Update:<br>ated By:<br>ort Source | STD LAB TEMPLATE                    |              |                      |          |              |                   |            |

A pop-up warning will appear stating, "*This action will delete ALL results for the selected specimen. Do you want to proceed?"* Once you are certain that it is safe to delete all results from the selected specimen, select OK to delete all results from the selected specimen.

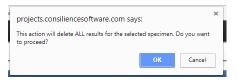

*NOTE – Deleting a lab result from the Lab Results tab is permanent, and cannot be reversed. Please verify that it is absolutely necessary to delete this lab prior to selecting this option.* 

## Deleting an Individual Lab Result

The following procedures should be used to delete just one result from a lab report.

|                                       |                                                                |                                                                                           |              |          |                     | <b>#</b> 0        |                          |
|---------------------------------------|----------------------------------------------------------------|-------------------------------------------------------------------------------------------|--------------|----------|---------------------|-------------------|--------------------------|
| ≜ °. € •                              | @ x                                                            |                                                                                           |              |          |                     |                   |                          |
|                                       |                                                                |                                                                                           |              |          |                     |                   |                          |
| Summary                               |                                                                |                                                                                           |              |          |                     |                   |                          |
| ic Information                        |                                                                | ,<br>                                                                                     |              |          | Notes (AddEdt   Sho | rw My Notes)      |                          |
| nt ID:                                | 200001371                                                      |                                                                                           |              |          |                     |                   |                          |
| ose:                                  | 700 - Syphiles                                                 |                                                                                           |              |          |                     |                   |                          |
| on:<br>stigation Status:              | Weird Keyboards Birth Date 1/01/<br>Open                       | 5030                                                                                      |              |          |                     |                   |                          |
| etgation status:<br>ed Events/Contact |                                                                |                                                                                           |              |          |                     |                   |                          |
| innents                               | 0 sttachment(s)                                                |                                                                                           |              |          |                     |                   |                          |
| fcations:                             | Concerns (6)                                                   |                                                                                           |              |          |                     |                   |                          |
|                                       | Case Assignment and excount                                    | re dates must be entered                                                                  |              |          |                     |                   |                          |
|                                       | Case Assignment A user must                                    | be assigned<br>it four-fold increase within the past 12 mon                               | **           |          |                     |                   |                          |
|                                       | Case Assistants of Interview can                               | I four-fold increase within the past 12 mon<br>unit he assigned before the Field second w | en initiated |          |                     |                   |                          |
|                                       | Only one original interview allow                              | mot be assigned before the Field record w<br>wid<br>entered                               |              |          |                     |                   |                          |
|                                       | Reporting: Faility type must be                                | ontered                                                                                   |              |          |                     |                   |                          |
|                                       | General Notif ations (1)<br>Diagnosis G de: 730 - Early latent | T-shills                                                                                  |              |          |                     |                   |                          |
|                                       | MinuteRoad C. man (1)                                          | opprana                                                                                   |              |          |                     |                   |                          |
|                                       | Event is workflows [New List]                                  |                                                                                           |              |          |                     |                   |                          |
|                                       | Party Information (1)                                          |                                                                                           |              |          |                     |                   |                          |
|                                       | Party formation                                                |                                                                                           |              |          |                     |                   |                          |
| Event Properties                      |                                                                |                                                                                           |              |          |                     |                   |                          |
|                                       | -                                                              |                                                                                           |              |          |                     |                   |                          |
|                                       |                                                                |                                                                                           |              |          |                     |                   |                          |
|                                       |                                                                |                                                                                           |              |          |                     |                   |                          |
| Event Data La                         | ab R Cancerns Persons                                          | Event History                                                                             |              |          |                     |                   |                          |
|                                       |                                                                |                                                                                           |              |          |                     |                   |                          |
|                                       |                                                                |                                                                                           |              |          |                     |                   |                          |
| No.                                   | Collection Date                                                | Test                                                                                      | Result       | Modifier | Result Value        | Ordering Facility | Created                  |
|                                       | 12/20/2016                                                     | SYPH - RPR                                                                                | Positive     |          | 12                  |                   | 12/20/2017               |
|                                       | 12/20/2016                                                     | SYPH - TP-PA<br>SYPH - RPR                                                                | Positive     |          |                     |                   | 12/20/2017<br>12/20/2017 |
|                                       | 01/10/2017                                                     | SYPH - RPR<br>SYPH - RPR                                                                  | Positive     |          | 11                  |                   | 12/20/2017<br>12/20/2017 |
|                                       | 62/01/2017                                                     | SYPH - RPR<br>SYPH - RPR                                                                  | Positive     |          | 11                  |                   | 12/20/2017               |
|                                       | 05/01/2017                                                     | SYPH - RPR                                                                                | Positive     |          | 1.64                |                   | 12/20/2017               |
|                                       |                                                                |                                                                                           |              |          |                     |                   |                          |

Open the Lab Results tab within the event summary screen.

Last Updated: 3/7/2018

In the Labs section, click on the lab report that contains the result you wish to delete. The lab report being altered will be highlighted in yellow.

| Labo                                                                 |                                  |              |          |          |              |                   |            |
|----------------------------------------------------------------------|----------------------------------|--------------|----------|----------|--------------|-------------------|------------|
| Lab No.                                                              | Collection Date                  | Text         | Result   | Modifier | Result Value | Ordering Facility | Created    |
| 1                                                                    | 12/20/2016                       | SYPH - RPR   | Positive |          | 12           |                   | 12/20/2017 |
| 1                                                                    | 12/20/2016                       | SYPH - TP-PA | Positive |          |              |                   | 12/20/2017 |
| 2                                                                    | 11/0/0/2016                      | SYPH - RPR   | Positive |          |              |                   | 12/20/2017 |
| ¥3                                                                   | 01/10/2017                       | SYPH - RPR   |          |          | 11           |                   | 12/20/2017 |
| 4                                                                    | 02/01/2017                       | SYPH - RPR   | Positive |          | 1.1          |                   | 12/20/2017 |
| 5                                                                    | 05/01/2017                       | SYPH - RPR   | Positive |          | 1:64         |                   | 12/20/2017 |
| Details<br>Template:<br>Last Update:<br>Updated By:<br>Report Source | Update Lab Result Delate Lab Res |              |          |          |              |                   |            |
| Last Update:                                                         | 12/26/2017                       |              |          |          |              |                   |            |
|                                                                      | Karen Surita (ksurita)           |              |          |          |              |                   |            |
| Updated By:                                                          |                                  |              |          |          |              |                   |            |

The result being deleted is part of this report

## Click on Update Lab Result

| 84           |                                     | 1            |          |          |              |                   |            |
|--------------|-------------------------------------|--------------|----------|----------|--------------|-------------------|------------|
| b No.        | Collection Date                     | Teal         | Result   | Modifier | Result Value | Ordering Facility | Created    |
|              | 12/25/2016                          | SYPH - RPR   | Positive |          | 12           |                   | 13/30/2017 |
|              | 12/20/2016                          | SYPH - TP-PA | Positive |          |              |                   | 12/20/2017 |
|              | 11/01/2016                          | SYPH - RPR   | Negative |          |              |                   | 12/20/2017 |
|              | 01/10/2017                          | SYPH - RPR   | Positive |          | 11           |                   | 12/20/2017 |
|              | 02/01/2017                          | SYPH - RPR   | Positive |          | 11           |                   | 12/20/2017 |
|              | 05/05/2017                          | SYPH - RPR   | Positive |          | 1.64         |                   | 12/20/2017 |
|              |                                     |              |          |          |              |                   |            |
| M Lab Result | Update Lab Result Delete Lab Result | 41           |          |          |              |                   |            |
|              |                                     |              |          |          |              |                   |            |
| alla 🛛       |                                     |              |          |          |              |                   |            |
| npiato:      | STD_LAB_TEMPLATE                    |              |          |          |              |                   |            |
| t Update:    | 12/20/2017                          |              |          |          |              |                   |            |
| dated By:    | Karen Surba (ksurba)                |              |          |          |              |                   |            |

Once you are in the lab result, click on the delete button located to the right of the lab result you need to delete.

| ab Results                            | ,                        |                              |                                       |                                      |                  |                                 |           |          |
|---------------------------------------|--------------------------|------------------------------|---------------------------------------|--------------------------------------|------------------|---------------------------------|-----------|----------|
| emplate: STD_LAB_1                    |                          |                              |                                       |                                      |                  |                                 |           |          |
| Person: Waind Keyb                    | oards                    |                              |                                       |                                      |                  |                                 |           |          |
| Intry Nethod Manual<br>Import Strenge |                          |                              |                                       |                                      |                  |                                 |           |          |
| Report Source"                        |                          | HO* HD Name where Lab Receiv | ed"                                   |                                      |                  |                                 |           |          |
| Laboratory Report                     | • 0105/2017              | Austin/Travis County         |                                       |                                      |                  |                                 |           |          |
| ation Information<br>Int Name         |                          | Middle Name                  | Last Name                             | Date of Birth                        | Sex              | Race                            | Ethnichy  | SSN      |
| THE PROFILE                           |                          | NYONN PLATE                  | Case marine                           | MMCOVYY E                            |                  | Parta -                         |           | •        |
| Address 1                             |                          | Address2                     | City                                  | State                                | 20p              | Phone                           |           |          |
|                                       |                          | )[                           |                                       |                                      |                  |                                 |           |          |
| pectimen Info<br>Collection Date"     | Accession Number*        | Speciman Type" Sp            | cimen Site Modifier                   | Specimen Site Date Received at Lat   |                  |                                 |           |          |
| 2:26:2016 [1]                         | Piccesseron number       | abecumu Abe                  | e e e e e e e e e e e e e e e e e e e | <ul> <li>12:21:2016</li> </ul>       |                  |                                 |           | <b>N</b> |
|                                       | Specimen Type Text (Raw) | Specimen Site ID (Rev) Sp    | cimen Site Text (Raw)                 |                                      |                  |                                 |           |          |
|                                       |                          |                              |                                       |                                      |                  |                                 |           |          |
| essified Text                         | Result*                  | Rapid                        |                                       | Result Value*                        | Manufacturer Ter | t Result Date Status            | Lab Notes |          |
|                                       | Postive *                | *                            |                                       | 12                                   |                  | 20/2016                         | *         |          |
|                                       |                          |                              |                                       |                                      |                  |                                 |           |          |
|                                       |                          |                              |                                       |                                      |                  |                                 |           | X        |
| lest Local Code                       | Test Local Description   | Result Local Code            |                                       | Result Local Description             |                  |                                 |           | Duktu    |
|                                       |                          |                              |                                       |                                      |                  |                                 |           |          |
| fast LOINC (raw)                      | Test Description (raw)   | Result Value (raw)           |                                       | STDMIS Priority - SurvDispo - SurvDV | 1                |                                 |           |          |
| TOMIS PatientiD                       |                          |                              |                                       |                                      |                  |                                 |           |          |
| STORIS Patiento                       |                          |                              |                                       |                                      |                  |                                 |           |          |
|                                       |                          |                              |                                       |                                      |                  |                                 |           |          |
|                                       | Result*                  | Rapid                        |                                       | Result Value*                        |                  | t Result Date Status<br>29/2016 | Lab Notes |          |
| stratic terms                         | 100010                   |                              |                                       |                                      |                  |                                 |           |          |
|                                       |                          |                              |                                       |                                      |                  |                                 |           |          |
|                                       |                          |                              |                                       |                                      |                  |                                 |           |          |
| est Local Code                        | Test Local Description   | Result Local Code            |                                       | Result Local Description             |                  |                                 |           | Delete   |
| est LOINC (raw)                       | Test Description (raw)   | Result Value (rev)           |                                       | STDMIS Priority - SurvOispo - SurvOV | 1                |                                 |           |          |
|                                       |                          |                              |                                       |                                      |                  |                                 |           |          |
| TOMIS PatiantiD                       |                          |                              |                                       |                                      |                  |                                 |           |          |

You have successfully deleted the lab result.

Last Updated: 3/7/2018

Last Updated: 3/7/2018